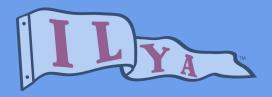

# **Buoy Zone**

**Application Logon** 

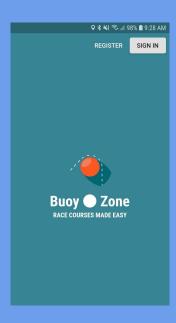

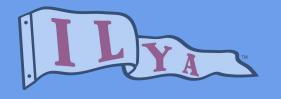

## Purpose

- Download the Buoy Zone Application
- Register as a Support Boat
- Update Preferences
- Join a Course
- Application Layout
- Navigate to Buoy Location
- "Trust but Verify"

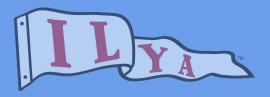

**★ ★ 3 4** 100% ■ 9:25 AM

#### **Buoy Zone** Ocean Labs Limited In-app purchases 4.2 \* 1K+ 5 reviews Downloads Evervone ① Install About this app Yacht racing app, helping Race Officers and Support Boats set great courses. Sports

#### Download the Buoy Zone Application

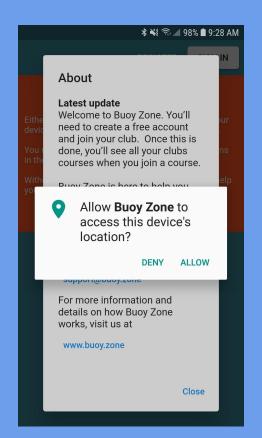

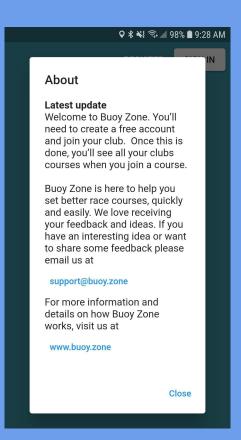

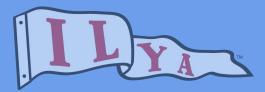

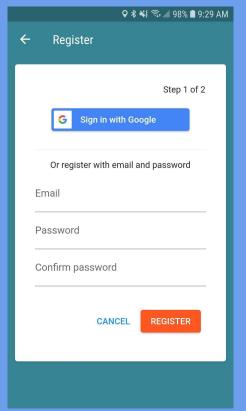

#### Register as a Support Boat

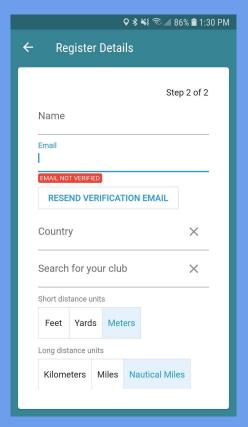

- Step 1: Enter Email / Password
- Click "Register" Button
- Check Email for link to verify
- Step 2: Register Details
  - Enter Name
  - Select Country
  - Select Sailing Club
  - Update Short Distance Units
  - Update Long Distance Units
- Click "Update" Button

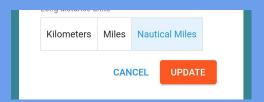

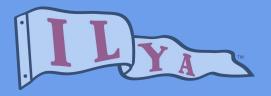

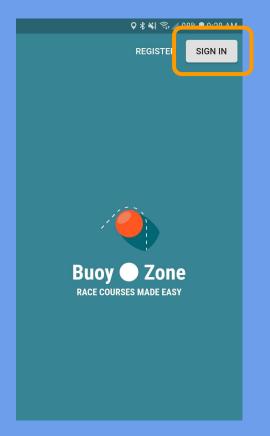

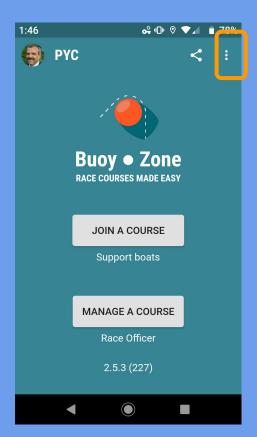

## **Update Preferences**

- Sign In with Email / Password
- Select Menu Button (Three Dots)
- Profile to update:
  - Name
  - Country
  - Club
  - Distance

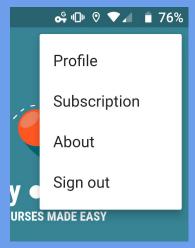

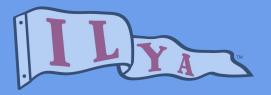

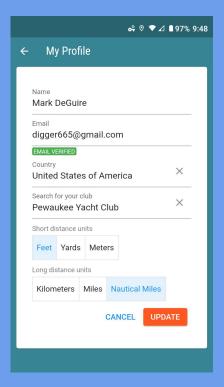

#### **Update Preferences**

- Select your home club or update to club you are doing RC at to see "shared" courses
- Make sure you are in sync with the PRO for distance units
  - 1 mile = 5280 feet
  - 1 nautical mile = 6076 feet

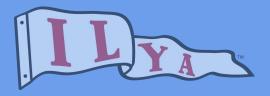

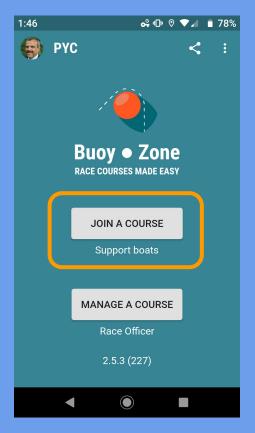

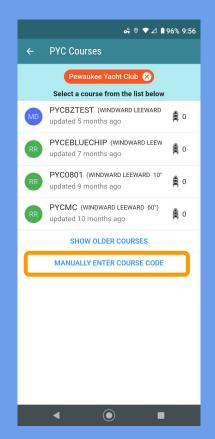

#### Join a Course

- List of saved courses for the club you are registered to will appear in list
- Clubs may find it helpful to create and save as a reference for preferred locations based on fleet and wind direction
- Manually Enter Course Code will allow Support Boat to join any created course by any race officer for any club

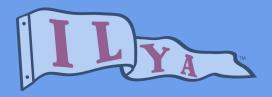

#### Manually Enter A Course Code

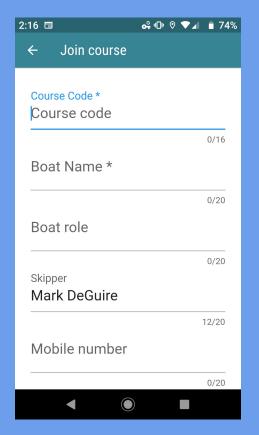

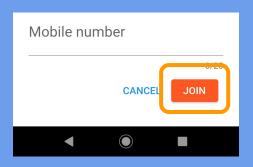

- Course Code created by Race Officer and shared (Required Field)
- Boat Name entered by Support Boat.
  This is what will appear in the application (Required Field)
- Boat Role can be same as Boat
  Name check with Race Officer on preference
- Skipper filled in from application user
- Mobile number will allow link to call from application (optional)
- Click on "Join" Button
- Course will be displayed on map

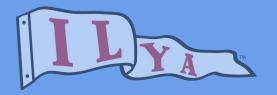

Course Code - number of support boats logged on in parenthesis

North direction indicator

Current bearing for YOUR phone (Note: try to keep phone horizontal)

Course Axis set by Race Officer

## **Application Layout**

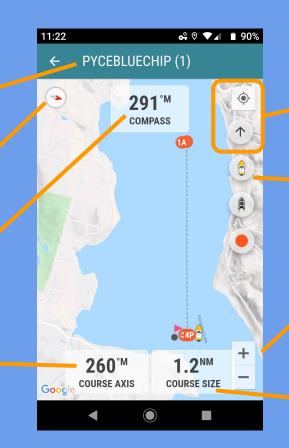

Buttons to show YOUR GPS position on map

Button to show Race Officer position on Map

Buttons to zoom in / out on map (Note: 2 finger sizing also works)

Course leg length set by Race Officer

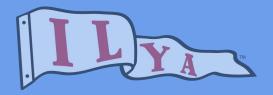

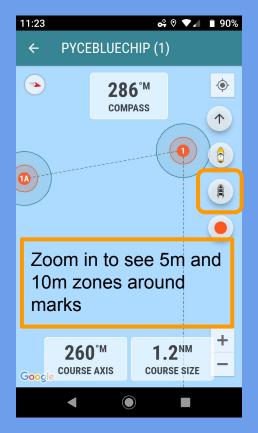

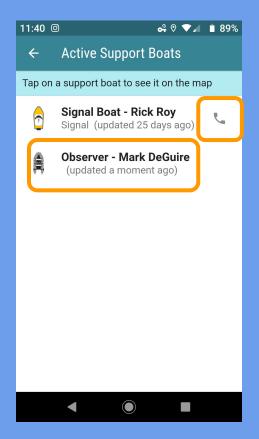

#### **Application Layout**

- Selecting the darker boat image will display the list of active Support Boats logged into the Course
- Clicking on phone icon next to support boat will call that person from your phone
- Clicking on a Support Boat name will display that boat's location on the map

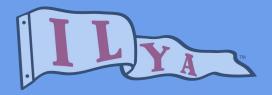

#### 11:23 **•** ♥ ▼ ■ 90% Course Details for ... Tap on a marker to navigate to it. **✓** 4,431,300ft Signal Boat - Signal **7** 4,430,489ft Start Pin **7** 4,433,665ft Mark 1 **4**,433,475ft Mark 1a **7** 4,430,916ft Reference Point **7** 4,430,824ft Mark 4 (S) **7** 4,431,008ft Mark 4 (P)

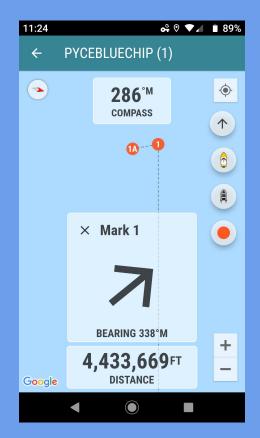

#### Navigate to Mark Location

- Selecting the orange Mark button from the map displays a list of all marks of the course
- Selecting a specific Mark will return you to the map with direction and distance to the mark
- Selecting the "i" icon will display the expected GPS location for the Mark

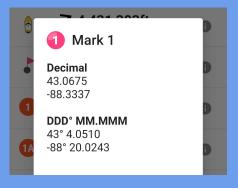

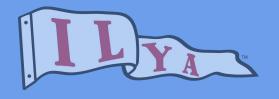

## "Trust but Verify"

- Buoy Zone is a great tool to allow the entire Race Committee to "see" the planned course to set
- Communication on mark and boat locations is made more clearly without having to tie up VHF radio
- This is only one of the RC's tools! It is strongly encouraged that all support boats still use hand-bearing compass, wind stick and GPS to verify course and mark position
- For RC members that are new to these tools, Buoy Zone is a great reference as they learn the tools

#### Tips to remember:

- Keep your phone horizontal (flat) to get best compass performance
- Slow down as you approach the Mark location and wait a bit to verify position as your phone GPS gets current
- You will never be "on the spot" when the direction starts to "flip", you have reached your spot